#### **ภาคผนวก ข**

#### **คมู ือการใชงานระบบ**

#### **1. แนะนําระบบ**

้ระบบศูนย์โทรศัพท์อัตโนมัติสำหรับการบริการสอบถามข้อมูล ประกอบด้วย เครื่อง คอมพวเตอร ิ ตอเชื่อมกับคูสายโทรศัพทโดยผานโมเด็มเสียง ทํางานบนระบบปฏิบัติการ Microsoft Windows 2000 โดยมีโปรแกรมงานประยุกต์ที่พัฒนาขึ้นสำหรับบริหารจัดการฐานข้อมูลเสียงของ ระบบ ชื่อว่า "CallCenter" ทำหน้าที่ควบคุมการทำงานของระบบ ได้แก่การทำงานรับสายโทรเข้า โดยอัตโนมัติแล้วกล่าวต้อนรับผู้ใช้ ตรวจจับสัญญาณการกดปุ่มบนแป้นโทรศัพท์จากรายการที่ผู้ ใช้ต้องการทราบ และเลือกแฟ้มข้อมูลเสียงตอบผู้ใช้ นอกจากนี้ยังให้ผู้ดูแลระบบสามารถเปลี่ยน แปลงข้อมูลรายการเสียงใหม่ได้ โดยสามารถปิดการให้บริการไว้ชั่วคราวในขณะที่กำลังปรับปรุง ข้อมูลอยู่ และเปิดให้บริการเมื่อทำการปรับปรุงข้อมูลเสร็จแล้ว

# **2. การติดตั้งโปรแกรม**

ให้สร้างโฟลเดอร์ไว้ในเครื่องคอมพิวเตอร์สำหรับระบบสอบถามข้อมูล แล้วนำรายชื่อแฟ้ม ข้อมูลและโฟลเดอร์ของระบบ ดังต่อไปนี้ มาลงไว้

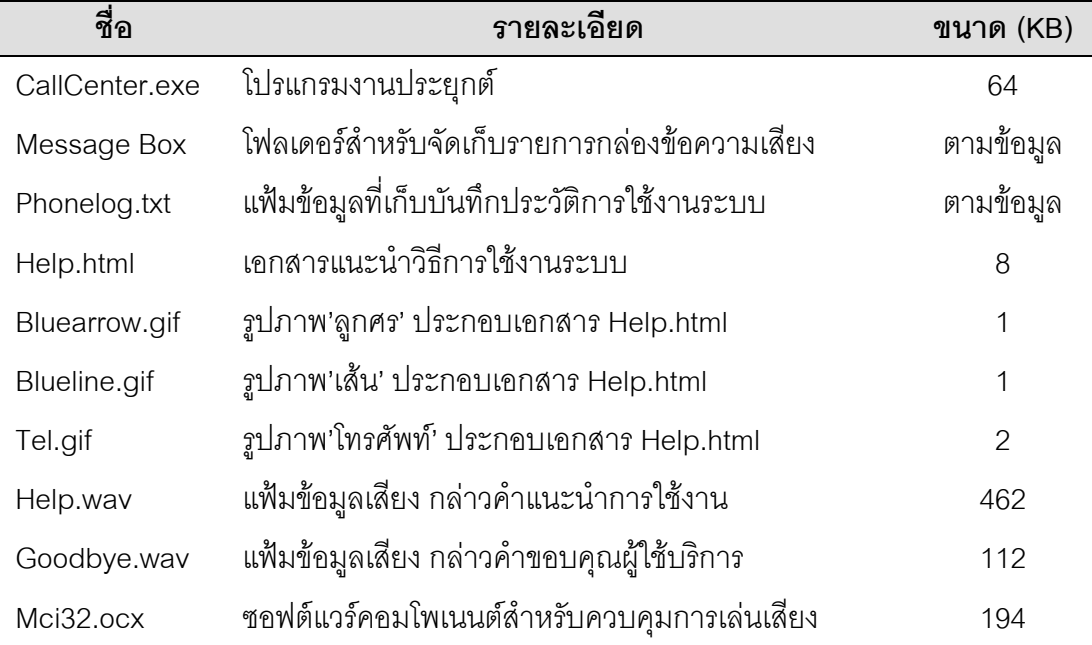

# **3. การปรบตั ั้งระบบการเลนเสียง 3.1 การเลนเสียงทางโมเด็ม**

การปรับตั้งระบบใหเลนเสียงผานโมเด็มเพื่อสงออกทางคูสายโทรศัพท ใหคลิก (Click) ที่ปุ่ม Window Start Menu, เลือก Settings, แล้วคลิก Control Panel จะปรากฎหน้าต่าง ์ดังภาพประกอบที่ ข.1 แล้วดับเบิลคลิก (Double-click) ที่ 'Sounds and Multimedia'

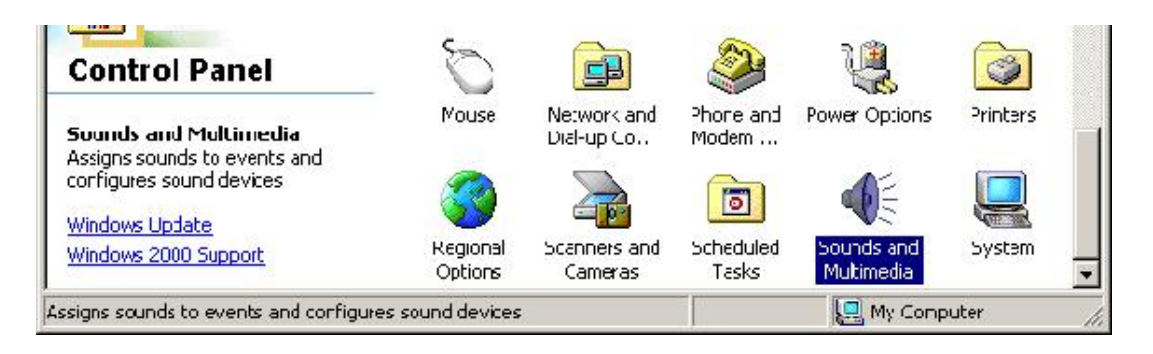

ภาพประกอบที่ข.1 'Sounds and Multimedia' ใน Control Panel

ใน 'Sounds and Multimedia Propoties' คลิกเลือกแถบ (Tab) ของ Audio ในส่วนของ 'Sound Playback' ให้เลือกเป็น "Modem Line Playback" ดังภาพประกอบที่ ข.2 แล้วคลิก OK

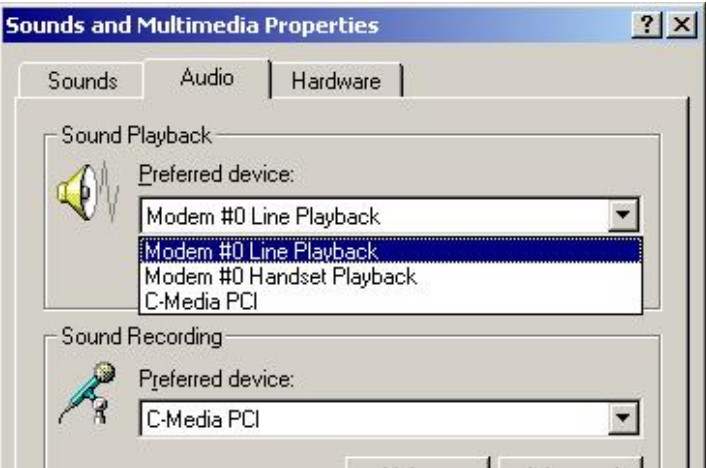

ภาพประกอบที่ข.2 การปรับตั้งระบบใหเลนเสียงผานโมเด็ม

# **3.2 การเลนเส ียงทางแผนวงจรเสียง (Sound Card)**

่ ในส่วนของ 'Sound Playback' ให้เลือกเป็นแผ่นวงจรเสียง (สำหรับในภาพ

ประกอบที่ ข.2 ใช้ "C-Media PCI") แล้วคลิก OK

โดยการปรับตั้งการเล่นเสียงสามารถทำได้ 2 วิธี คือ

- 1. ปรบตั ั้งที่ Audio Properties ของ Sounds and Multimedia ใน Control Panel
- 2. ปรบตั งทั้ ี่ Audio Properties บนเมนู Edit ของโปรแกรม Sound Recorder

# **4. วธิการใช ี งาน**

# **4.1 การเริ่มใชงาน**

เมื่อผูดูแลระบบเริ่มรันโปรแกรม โปรแกรมจะตรวจสอบรหัสผานกอน ดังภาพ ้ ประกอบที่ ข.3 หากรหัสผ่านถูกต้อง จึงจะเข้าสู่โปรแกรมและพร้อมรอรับสายโทรเข้าสำหรับการให้ บริการสอบถามข้อมูล ดังภาพประกอบที่ ข.4

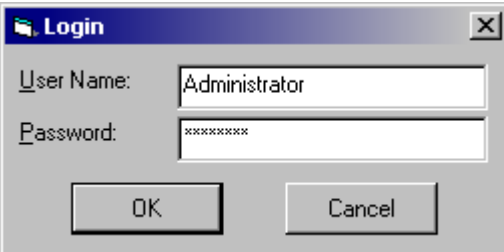

# ภาพประกอบที่ ข.3 หน้าจอตรวจสอบรหัสผ่านของระบบ

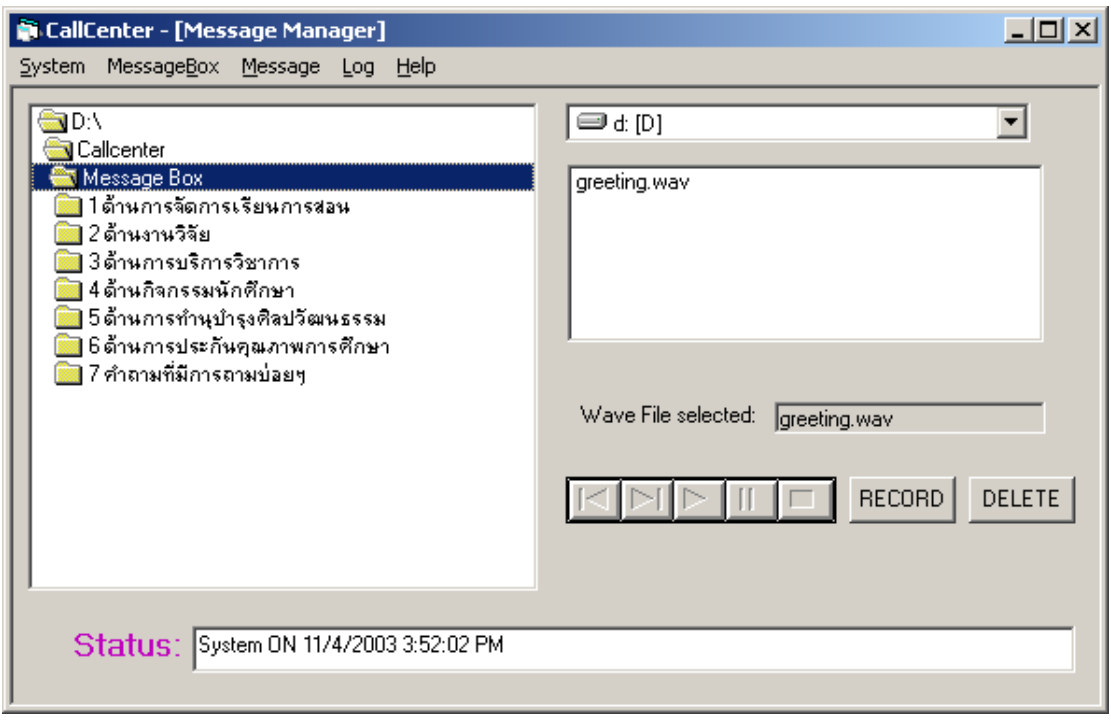

ภาพประกอบที่ข.4 หนาจอของโปรแกรม CallCenter

# **4.2 การสรางกลองขอความ (Message Box) ใหม**

การสร้างกล่องข้อความใหม่ ให้ดับเบิลคลิกเลือกโฟลเดอร์ที่ต้องการจะสร้างกล่อง ข้อความใหม่เอาไว้ แล้วไปที่เมนู MessageBox คลิก New แล้วใส่ชื่อกล่องข้อความใหม่ โดยระบบ จะนับลำดับที่กล่องข้อความของรายการให้เรียงต่อกัน เริ่มจาก 1 จนถึง 9 ในแต่ละระดับ ตาม หมายเลขปุ่มกดของโทรศัพท์ ดังนั้นเพื่อความสะดวกและความถูกต้องในการจัดข้อมูล ควรใส่ตัว เลขไว้หน้าชื่อกล่องข้อความของรายการ ดังตัวอย่างในภาพประกอบที่ ข.4

# **4.3 การลบกลองขอความ**

เลือกกลองขอความโดยดับเบิลคลิกโฟลเดอรที่ตองการลบ จากนั้นไปที่เมนู MessageBox คลิก Delete ซึ่งถ้ากล่องข้อความนั้นมีแฟ้มข้อมูลเสียงอยู่ ก็จะถูกลบออกไปด้วย แต่ถ้ามีกล่องข้อความย่อยอยู่ภายใน จะต้องลบกล่องข้อความย่อยที่อยู่ข้างในนั้นออกเสียก่อน

### **4.4 การบันทึกเสียง**

ี ควรปิดการให้บริการสอบถามข้อมลก่อน และให้ปรับตั้งการเล่นเสียงของระบบมา ที่แผ่นวงจรเสียง เพื่อให้ได้ยินเสียงออกทางลำโพง แล้วทำการบันทึกเสียง โดยไปที่เมนู Message คลกิ Record หรือคลิกที่ปุม RECORD โดยตรง ซึ่งจะปรากฎโปรแกรมบันทึกเสียง Sound Recorder ขึ้น ดังภาพประกอบที่ ข.5 แล้วให้อัดบันทึกเสียง และ Save เป็นนามสกุล .wav ลงไป ในกล่องข้อความที่ต้องการ โดยในแต่ละกล่องข้อความ จะมีได้เพียง 1 แฟ้มข้อมูลเสียง

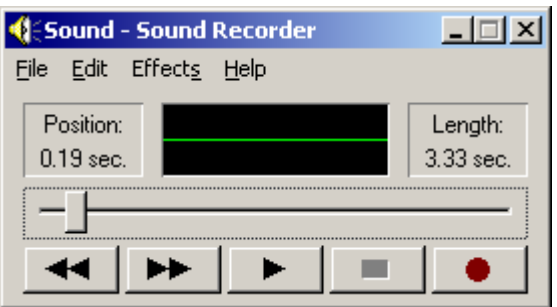

ภาพประกอบที่ข.5 โปรแกรมบันทึกเสียง Sound Recorder

# **4.5 การลบแฟมขอมูลเสียง**

การลบแฟมขอมูลเสียง ใหคลิกเลือกแฟมขอมูลเสียงที่ตองการจะลบ แลวไปที่ เมนู Message คลกิ Delete หรือคลิกที่ปุม DELETE โดยตรง

# **4.6 การปดใหบริการสอบถามขอมูล**

ึการปิดให้บริการสอบถามข้อมูลชั่วคราวในขณะที่กำลังปรับปรุงข้อมูลใหม่นั้น ให้ ไปที่เมนู System คลิก OFF ก็จะหยุดให้บริการ

## **4.7 การเปดใหบริการสอบถามขอมูล**

้ หลังจากที่บันทึกเสียงเพื่อปรับปรุงข้อมูลเสร็จแล้ว เมื่อพร้อมให้บริการ ให้ปรับตั้ง การเล่นเสียงมาที่โมเด็ม แล้วเปิดการให้บริการสอบถามข้อมูล โดยไปที่เมนู System, คลิก ON

### **4.8 การเลนเสียงออกทางลําโพง**

ให้ปรับตั้งการเล่นเสียงออกทางแผ่นวงจรเสียงก่อน เสร็จแล้วเลือกแฟ้มข้อมูล เสียงที่ต้องการฟัง แล้วไปที่เมนู Message คลิก Play

# **5. เมนู (Menu) คาสํ ั่งของโปรแกรม**

#### **System Menu**

ON: เปิดการให้บริการสอบถามข้อมูลทางโทรศัพท์ OFF: ปิดการให้บริการสอบถามข้อมูล เมื่อผู้ดูแลระบบกำลังปรับปรุงรายการข้อมูลใหม่ Exit: ออกจากโปรแกรมระบบ **Message Box Menu** New: สรางกลองขอความใหม Delete: ลบกล่องข้อความที่มีอยู่ **Message Menu** Play: เล่นเสียงจากแฟ้มข้อมูลเสียง Stop: หยุดเล่นเสียง Pause: หยุดเล่นเสียงชั่วคราว Record: บันทึกเสียงลงแฟ้มข้อมูลเสียง Delete: ลบแฟมขอมูลเสียง **Log Menu** View: แสดงประวัติการใชบริการของระบบ ซึ่งบันทึกไวในแฟมขอมูลชื่อ "Phonelog.txt" **Help Menu** Contents: แสดงวิธีการใช้งานโปรแกรม โดยเรียกแสดงจากแฟ้มข้อมูลชื่อ "Help.html" About CallCenter: แสดงรายละเอียดเกี่ยวกับตัวโปรแกรม